## **Thème: Fonctions**

Niveau: 2nde

## **Approximation d'extremums par balayage**

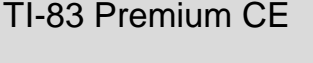

 $\rightarrow$  python *L.DIDIER*

#### Compétences visées

- **chercher**, expérimenter en particulier à l'aide d'outils logiciels ;
- **modéliser**, faire une simulation, valider ou invalider un modèle ;
- **représenter**, choisir un cadre (numérique, algébrique, géométrique...), changer de registre ;
- calculer, appliquer des techniques et mettre en œuvre des algorithmes.

Ces compétences sont mises en œuvre dans le cadre de l'extrait du programme de 2<sup>nde</sup> GT ci-dessous :

Pour une fonction dont le tableau de variations est donné, algorithmes d'approximation numérique d'un extrémum par balayage.

#### Situation déclenchante

L'étude de fonctions a pour principal objectif de déterminer des extrémums. En effet, dans la vie de tous les jours, cela peut par exemple correspondre à minimiser des coûts de production ou maximiser des bénéfices. Cependant il est assez rare de pouvoir déterminer précisément les coordonnées de ces extrémums. Comment faire alors pour obtenir au moins une valeur approchée ?

#### Problématique

Ecrire un programme qui permet de déterminer une approximation par balayage du maximum de la fonction  $f(x) = 4x^3 - 20x^2 + 25x$  sur l'intervalle [0, 2.5].

Ecrire un second programme qui permet de déterminer une approximation par balayage du minimum de la fonction  $g(x) = -3x^3 + 4x + 1$  sur l'intervalle  $[-2, 1]$ .

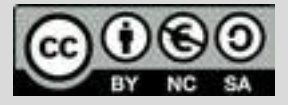

## **Thème: Fonctions**

Niveau: 2nde

# **Fiche méthode** *L.DIDIER*

## Proposition de résolution

On trace la fonction :  $f(x) = 4x^3 - 20x^2 + 25x$  sur l'intervalle [0,2.5] et  $g(x) = -3x^3 + 4x + 1$  sur l'intervalle  $[-2, 1]$ .

On observe un maximum ou un minimum que l'on peut faire approximer par la calculatrice. Comment fait elle pour les déterminer ? Elle possède un algorithme ( surement similaire à celui proposé ) qui permettra d'obtenir une approximation de ces coordonnées.

#### Ainsi, **on crée quatre fonctions dans ce programme ( appelé aussi script)** :

- Une fonction **f (x)** qui permet de renvoyer l'image d'un réel x par la fonction f.
- Une fonction **max(a,b,n)** qui permet de renvoyer une approximation de l'abscisse du maximum pour la fonction f sur l'intervalle [a,b] avec une précision de n chiffres après la virgule pour l'approximation de l'abscisse de l'extrémum.
- Une fonction **g (x)** qui permet de renvoyer l'image d'un réel x par la fonction g.
- Une fonction **min(a,b,n)** qui permet de renvoyer une approximation du minimum pour la fonction g sur l'intervalle [a,b] avec une précision de n chiffres après la virgule pour l'approximation de l'abscisse de l'extrémum.

### Problèmes liés aux nombres à virgule

Les nombres à virgule flottante sont représentés, au niveau matériel, en fractions de nombres binaires (base 2). Malheureusement, la plupart des fractions décimales ne peuvent pas avoir de représentation exacte en fractions binaires. Par conséquent, en général, les nombres à virgule flottante qui sont saisies **sont seulement approximés** en fractions binaires pour être stockés dans la machine.

Pour éviter ce type de problème nous aurons recours dans le programme à la commande round(a,b) qui arrondi le nombre a avec b chiffres après la virgule.

# NORMAL FLOTT AUTO RÉEL DEGRÉ MP<br>CALC MAXIMUM n Maximum<br>X=0.8333358 Y=9.2592593 IORMAL FLOTT AUTO RÉEL DEGRÉ MP<br>ALC MINIMUM n Minimum<br>X=10.666667 Y=-0.777778

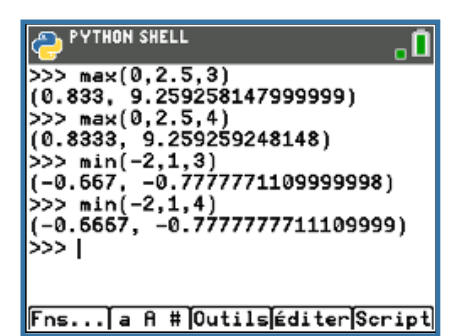

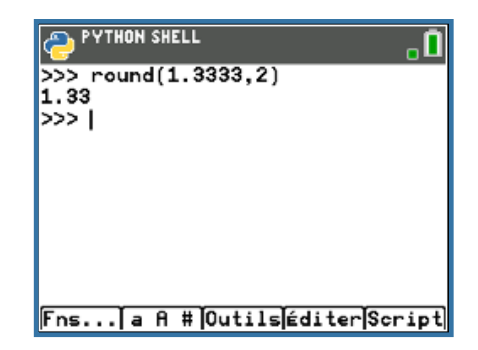

Pour profiter de tutoriels vidéos, Flasher le QRCode ou cliquer dessus

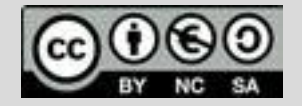

Ce document est mis à disposition sous licence Creative Common[s http://creativecommons.org/licenses/by-nc-sa/2.0/fr/](http://creativecommons.org/licenses/by-nc-sa/2.0/fr/) **© Texas Instruments 2019 / Photocopie autorisée**

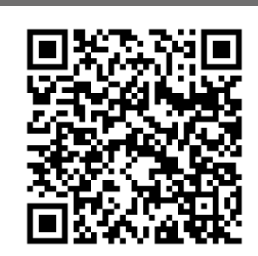

#### TI-83 Premium CE

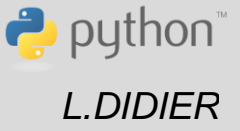

Niveau: 2nde

## **Fiche méthode** *L.DIDIER*

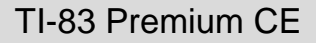

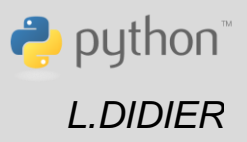

#### Etapes de résolution

EDITEUR : MAXIMUM<br>CLIGNE DU SCRIPT 0010 п from math import \* L'instruction from math import \* permet d'importer la  $def f(x):$ bibliothèque math et toutes les fonctions associées. Nous \*return 4\*\*\*\*3-20\*\*\*\*2+25\*\* en avons ici besoin pour utiliser la fonction puissance pour définir la fonction f en dessous. Fns... a A # Outils Exéc Script **O EDITEUR : MAXIMUM**<br>C LIGNE DU SCRIPT 0011 П <mark>def max(a,b,n):\_</mark><br>\*\*max=f(a) Fonction  $max(a, b, n)$  renvoyant une approximation des coordonnées du maximum avec une précision de n x0=a chiffres après la virgule pour son abscisse. x=a pas=10\*\*(-n) L'instruction x=round(x+pas,n) permet de conserver le while <b. pas souhaité. ++x=round(x+pas,n)  $\cdot$  if f(x)>max: ····max=f(x) ∘∘∘×0=× return (x0,max) **C'est un principe à retenir :** On peut appeler une fonction ( ici : la Fns... a A # Outils Exéc Script fonction **f(x)** ) à l'intérieur d'une autre fonction ( ici: **max(a,b,n)** ). L'utilisation successive de fonctions en python rend le EDITEUR : MAXIMUM<br>ELIGNE DU SCRIPT 0033 -0 programme dans son ensemble plus lisible **.** def g(x):<br>--return -3#x##3+4#x+1 Fns... a A # Outils Exéc Script EDITEUR : MAXIMUM .n Fonction  $min(a, b, n)$  renvoyant une approximation des  $def min(a,b,n)$ : coordonnées du minimum avec une précision de n ∘min=g(a) chiffres après la virgule pour son abscisse. ∗x0=a x=a L'instruction x=round(x+pas,n) permet de conserver le pas=10\*\*(-n) pas souhaité.while  $\times$ cb: ++x=round(x+pas,n)  $if g(x)$ cmin: ····min=g(x) ∘∘∗×0=× return (x0,min) Fns... a A # Outils Exéc Script

Pour profiter de tutoriels vidéos, Flasher le QRCode ou cliquer dessus |

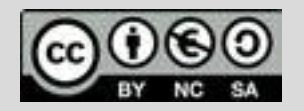

Ce document est mis à disposition sous licence Creative Ce document est mis à disposition sous licence Creative Common[s http://creativecommons.org/licenses/by-nc-sa/2.0/fr/](http://creativecommons.org/licenses/by-nc-sa/2.0/fr/) Commons http://creativecommons.org/licenses/by-nc-sa/2.0/fr/ **© Texas Instruments 2019 / Photocopie autorisée © Texas Instruments 2019 / Photocopie autorisée**

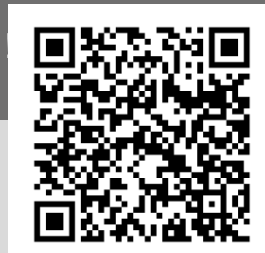